http://www.gatan.com/ にアクセス。

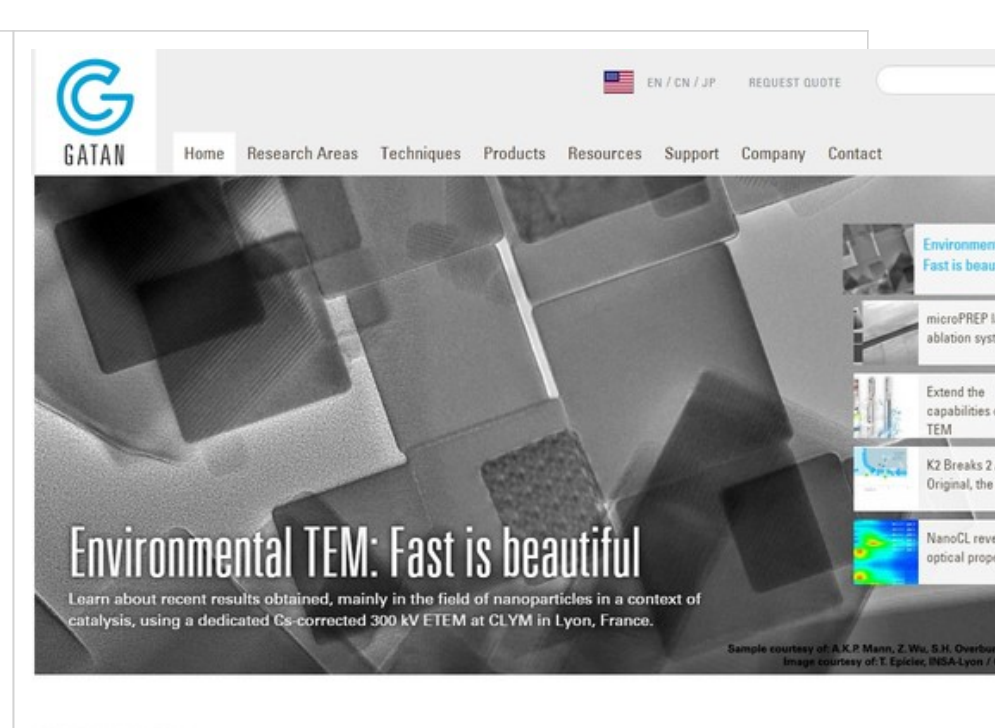

#### **RECENT PUBLICATIONS**

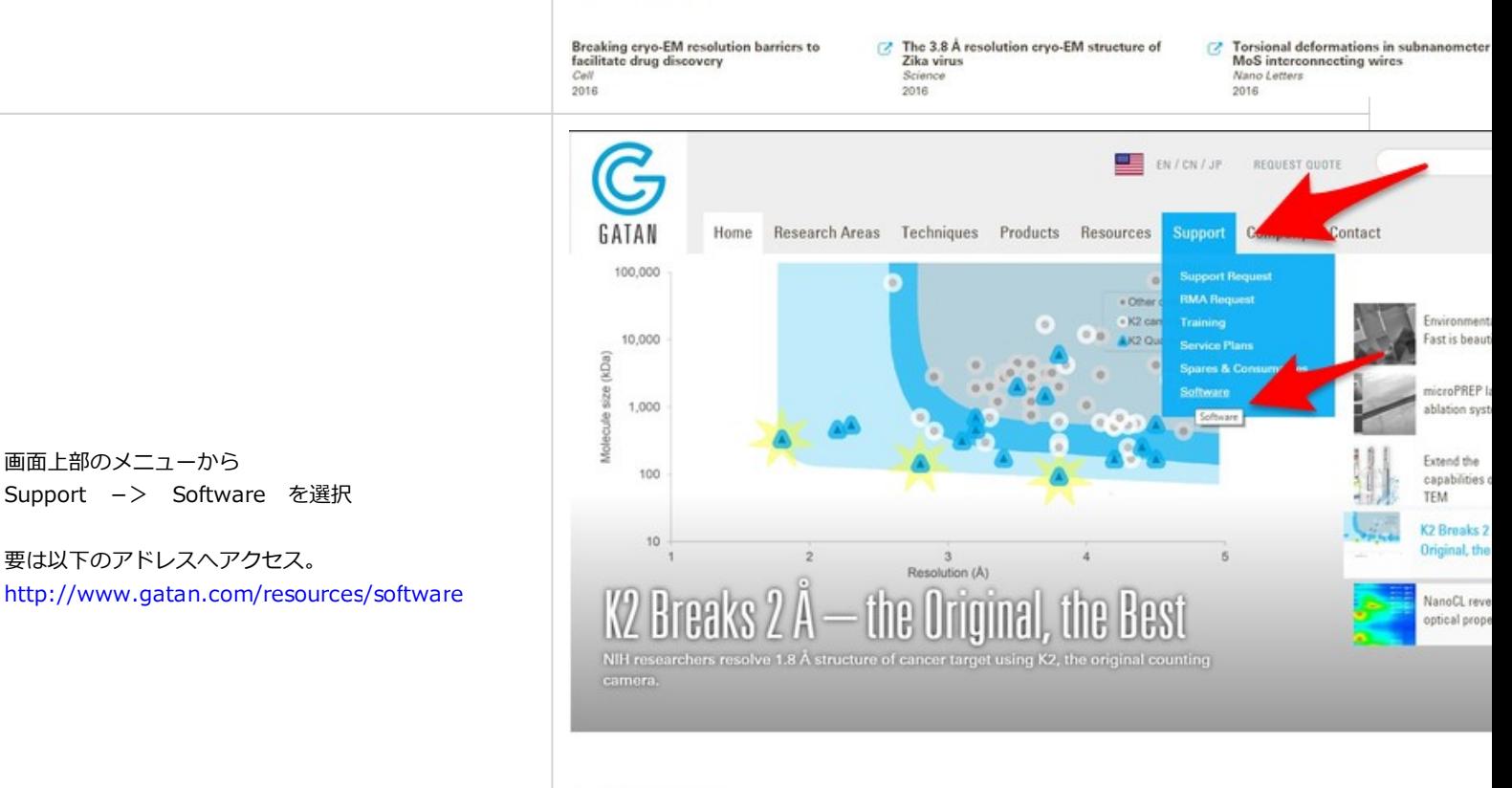

## **RECENT PUBLICATIONS**

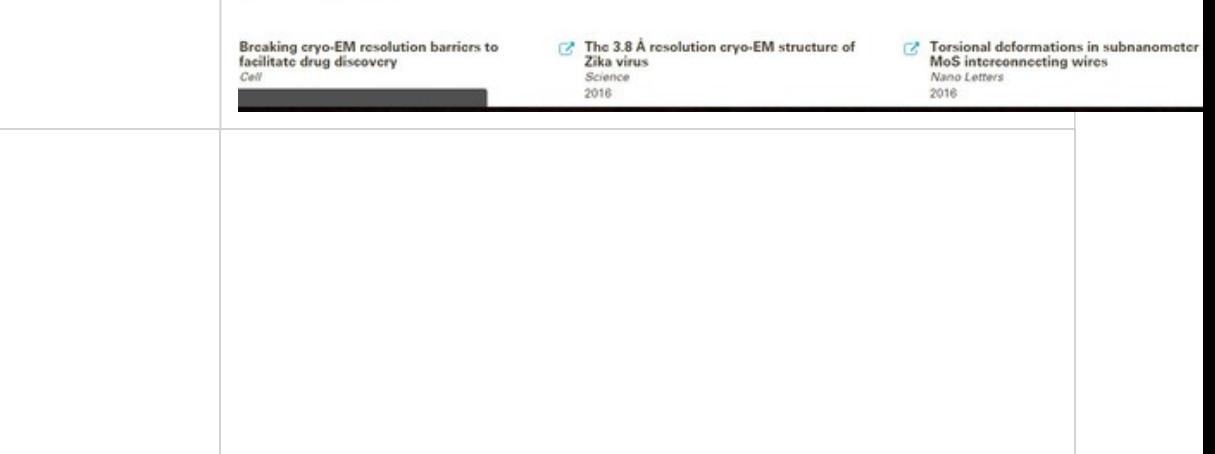

画面上部のメニューから Support -> Software を選択

http://www.gatan.com/resources/software

FREE OFFLINE SOFTWARE 欄の View Page を選択。

要は以下のアドレスへアクセス。 インファイン Software http://www.gatan.com/products/tem analysis/gatan-microscopy-suite-software

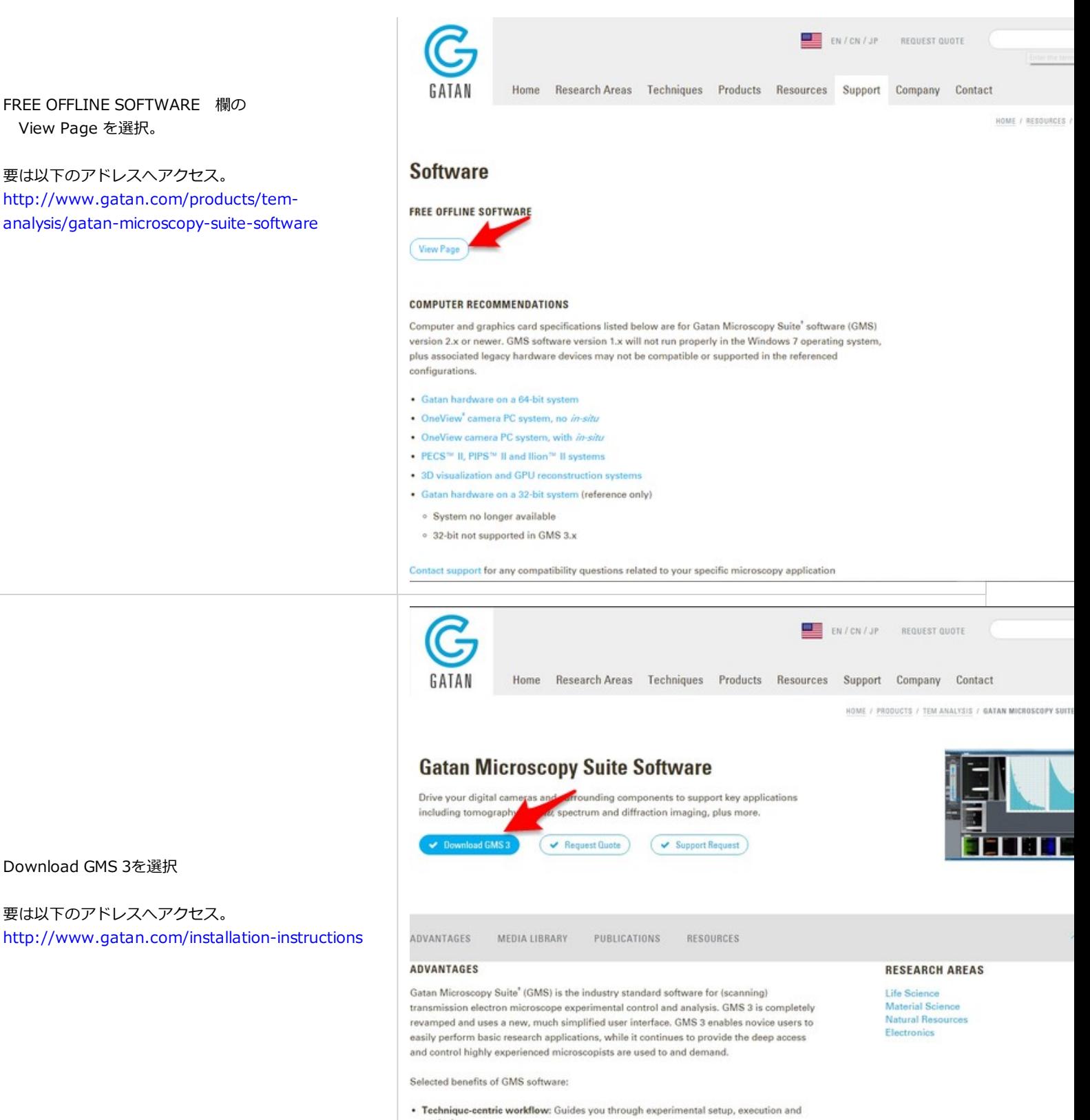

器多些器器自由

 $\bullet$ 

要は以下のアドレスへアクセス。

Download GMS 3を選択

- 
- . Tabbed workspaces and data layout manager: Provide a user-friendly way to organize

**ALC: NO** 

四角壁

始めにライセンスを取得します。 ここでは しょうしょう しゅうしゅう しゅうしゅう しゅうしゅう しゅうしゅう しゅうしゅう GMS2-32bit版 の場合を説明します。 他のバージョンの場合は適宜読み替えてください。

# GMS2 LICENSES 欄の GMS2-32Bitを選択 ついて コンプレート コンプレート コンプレート コンプレート Magnetic Material and Request quote 要は以下のアドレスヘアクセス。<br>
GATAN Home Research Areas Techniques Products Resources Support Company Contact http://www.gatan.com/datasheets/gms-2- HOME / INSTALLATION IN: software-registration-32-bit **Installation Instructions INSTRUCTIONS**  $(GMS3)$   $(GMS2)$ **GMS 3 LICENSES** Gatan Microscopy Suite<sup>4</sup> (GMS) 3 software is only available in 64-bit, and the offline version is supported on Windows 7, 8.1, and 10. To download a license, press the desired button. Once you obtain the license, select the Download button to access the installer on the FTP site.  $(GMS3)$   $(GMS3-0n eV)$ ew IS  $(GMS3-K21S)$ **GMS 2 LICENSES** GMS 2 software is available in 32- and 64-bit versions, and is only supported on Windows 7. To download a license, press the desired button. Once you obtain the license, select the Download button to access the installer on the FTP site.  $(GMS 2 - B4 - Bit)$   $(GMS 2 - 32 - B)$  $\blacksquare$  EN/CN/JP REQUEST QUOTE GATAN Home Research Areas Techniques Products Resources Support Company Contact HOME / GMS 2 SOFTWARE REGISTRAT Please fill in all data fields to access your desired content. Thank you! First Name **Last Name** Email Address\* Organization\* 必要事項を記入して Submit **contained a contained a contained a contained a contained a contained a contained a contained**<br>State/Province Country' Japan **Business Phone** Intended Use Keep me informed about news and promotions from Gatan By submitting this form, I agree to terms and conditions of the Gatan privacy policy. (Submit) Submit するとすぐにライセンスファイルがダウンロ ードされます。  $\overline{\phantom{a}}$  $5.01$ Weinin 细线  $747$ 2010/06/21 7:57 セットアップ情報  $\bigcirc$  autorun.inf  $1\times 3$ C) GATAN FREE Office 22-Rit Suites old 2011/08/02 11:12 GLC 7965  $112$ 先ほどのファイルを解凍して

 $76.03$ 

2011/08/02 12:22

LicenseInstaller.exeを起動します。

Install Licences をクリックするとFree-offline版の Licenseがインストールされます。

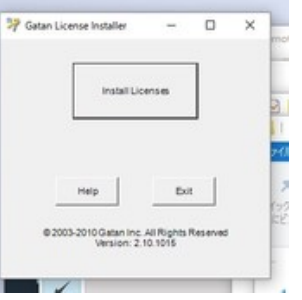

# **Installation Instructions**

## **INSTRUCTIONS**

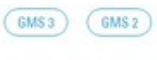

## **GMS 3 LICENSES**

Gatan Microscopy Suite<sup>®</sup> (GMS) 3 software is only available in 64-bit, and the offline version is supported on Windows 7, 8.1, and 10. To download a license, press the desired button. Once you obtain the license, select the Download button to access the installer on the FTP site.

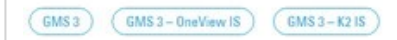

### **GMS 2 LICENSES**

GMS 2 software is available in 32- and 64-bit versions, and is only supported on Windows 7. To download a license, press the desired button. Once you obtain the license, select the Download button to access the

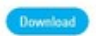

引き続き、GMS本体のダウンロードを行います。 histaller on the FTP site.

http://www.gatan.com/installation-instructions (GMS2-64-Bit) (GMS2-32-Bit)

にアクセスし、画面最下部にある、 インファイン GMS SOFTWARE INSTALLER GMS SOFTWARE INSTALLER を選択します。

要は、以下のアドレスへアクセスします。

ftp://ftp.gatan.com/pub/software/PC/

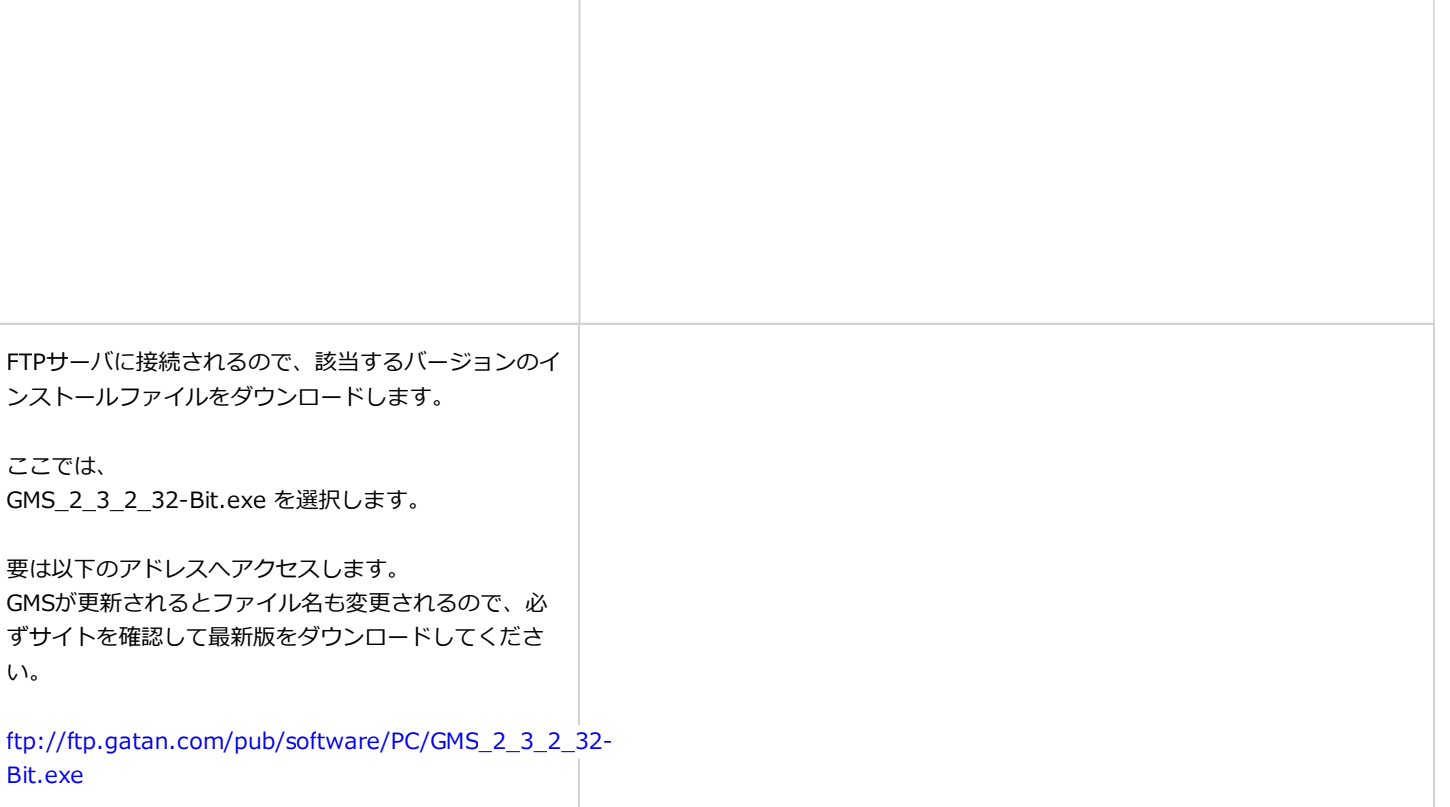

アクセスした場合、上手くダウンロードできなかっ り、非常に時間がかかることがあります。

その場合は、所外からアクセスするか、お問い合わ ください。ダウンロード済みのイメージファイルを 渡しします。

# インストールファイルは非常に大きいため、所内から FTP Directory: ftp://anonymous@ftp.gatan.com/pub/software/PC/

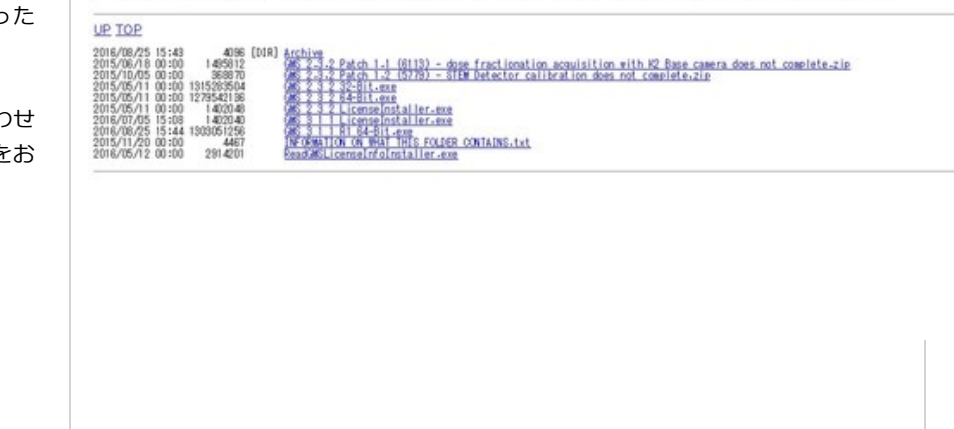

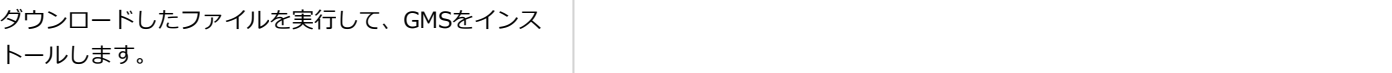